# Electronic Library Resources

## **Contents**

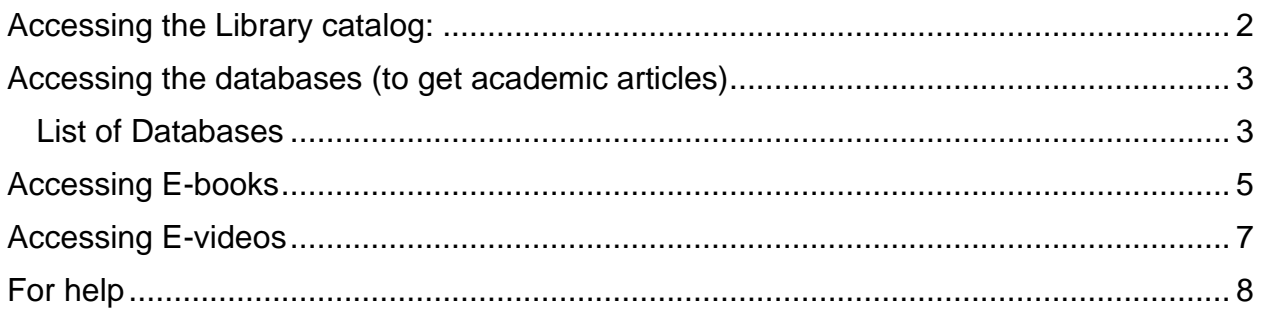

## <span id="page-1-0"></span>Accessing the Library catalog:

There are multiple ways to access the Library catalog:

Click on the link on the home page of the John Abbott website.

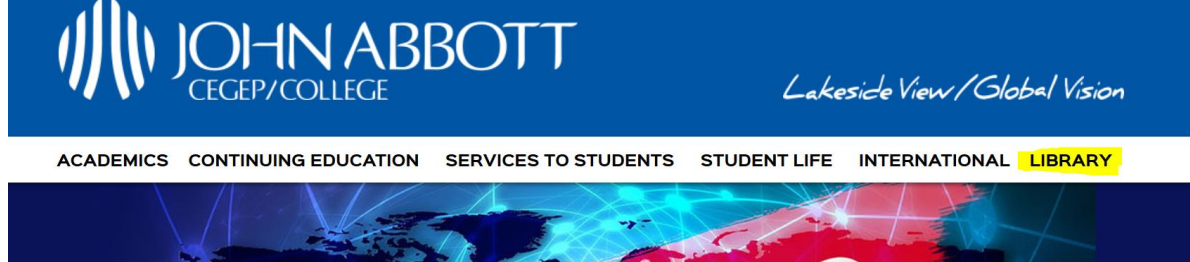

Or use the link that is under My College Services on the Portal.

New Portal Interface **New Portal Interface** 

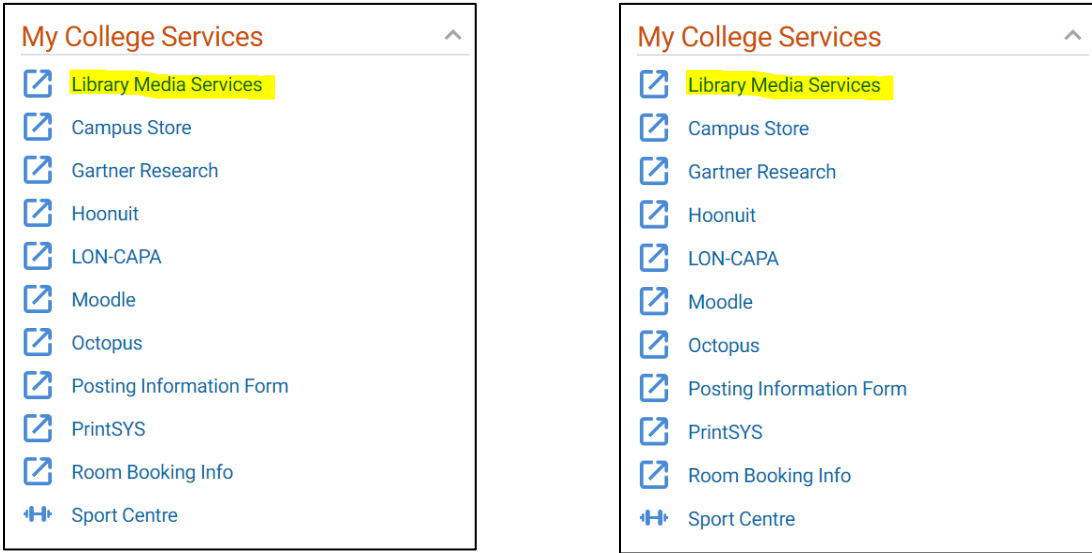

In order to access any of the databases and resources, you will be prompted to enter your staff/student ID number:

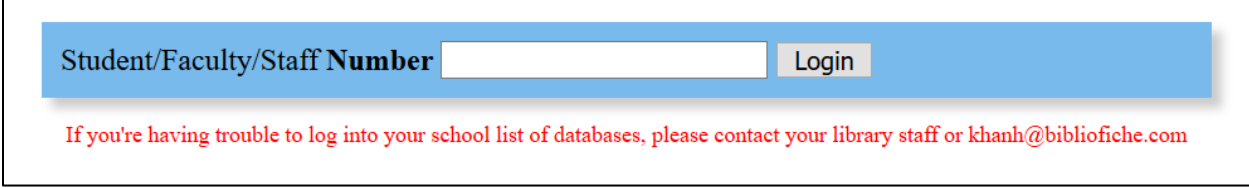

PLEASE ALWAYS USE THE LINKS PROVIDED IN THE DIFFERENT SECTIONS OF THE LIBRARY CATALOG IN ORDER TO HAVE ACCESS TO ALL THE RESOURCES AVAILABLE.

If you encounter any problem accessing the resources, please email us at [library.ref@johnabbott.qc.ca.](mailto:library.ref@johnabbott.qc.ca)

<span id="page-2-0"></span>Accessing the databases (to get academic articles)

Click on the tab Databases:

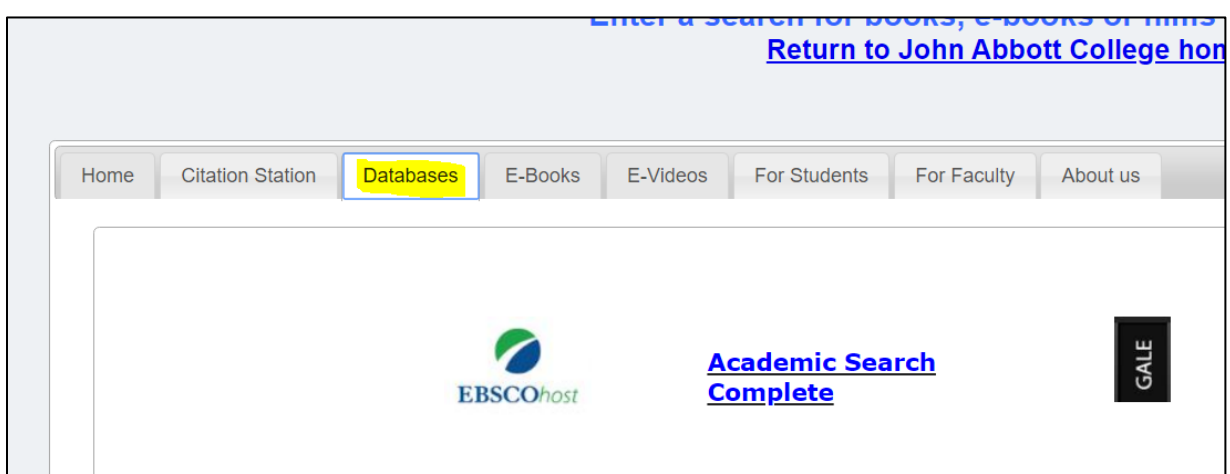

### <span id="page-2-1"></span>List of Databases

• EbscoHost – Academic Search Complete:

A scholarly, multi-disciplinary database providing indexing and abstracts for thousands of journals and other publications. Use for sciences, social sciences and businessrelated articles. Make sure you select Advanced Search and check the Full-Text and Peer-reviewed boxes.

Tutorial:

[https://connect.ebsco.com/s/article/Basic-Searching-on-EBSCOhost-](https://connect.ebsco.com/s/article/Basic-Searching-on-EBSCOhost-Tutorial?language=en_US)[Tutorial?language=en\\_US](https://connect.ebsco.com/s/article/Basic-Searching-on-EBSCOhost-Tutorial?language=en_US)

• Gale – Academic One-File

A scholarly, multi-disciplinary database with scholarly journals and general-interest titles that covers everything from art and literature to economics and the sciences. Make sure you select Advanced Search and check the Full-Text and Peer-reviewed Journals boxes.

Tutorial:

<https://support.gale.com/doc/aone-video1>

• JStor

Database to access scholarly journals across the humanities and social sciences primarily. Make sure you select Advanced Search and check the Article box.

Tutorial:

[https://www.youtube.com/watch?v=tkaCwk\\_HvxA&feature=emb\\_title](https://www.youtube.com/watch?v=tkaCwk_HvxA&feature=emb_title)

• Proquest – Canadian Periodicals and Newspapers

Database providing access to current and backfiles of Canadian newspapers as well as business-related scholarly resources.

Tutorial:

<https://www.youtube.com/watch?v=CvRnB3dLNnQ>

• Repère

Repère est un index d'articles de périodiques de langue française dont plusieurs sont accessibles directement en ligne.

Tutoriel :

[https://mondiapason.ca/wp](https://mondiapason.ca/wp-content/uploads/capsules/repere_publication/repere_v2/html/index.html)[content/uploads/capsules/repere\\_publication/repere\\_v2/html/index.html](https://mondiapason.ca/wp-content/uploads/capsules/repere_publication/repere_v2/html/index.html)

• Lexicomp

Lexi-Comp is a comprehensive drug information tool for use at the point of care. It provides information such as drug interaction, dosage and toxicology.

Tutorial:

<https://www.wolterskluwercdi.com/lexicomp-online/training-videos/>

• Flipster

Database hosting different periodicals for online browsing.

## <span id="page-4-0"></span>Accessing E-books

E-books can be found using our library catalog. Find the E-book icon while searching for a topic:

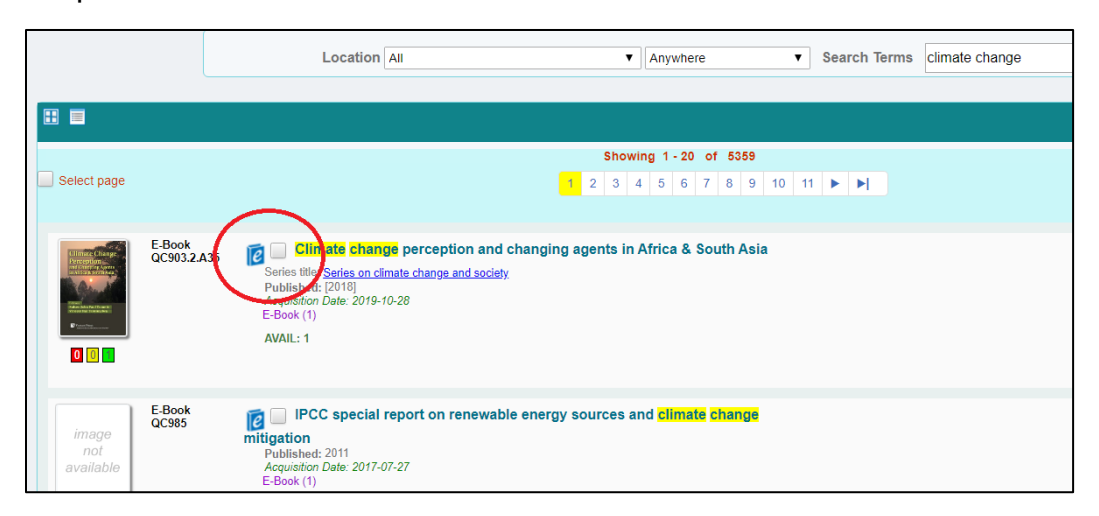

Alternatively, if you only wish to see e-books for a certain topic, you can refine your search using the options in the menu on the right.

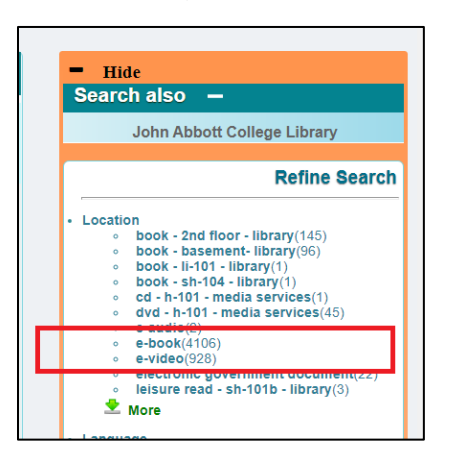

Click on the link to access the resource:

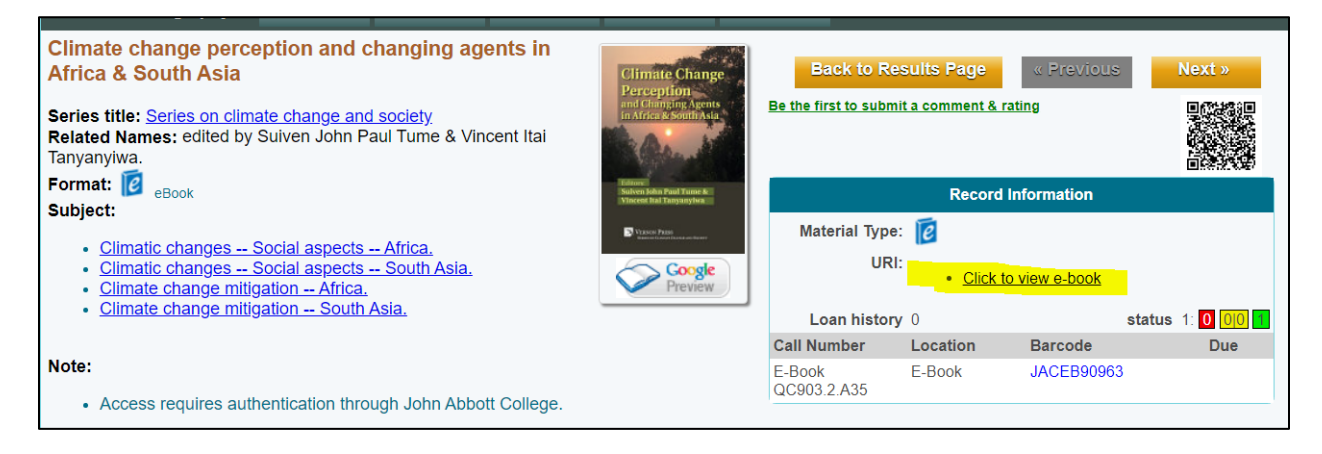

To access the different e-book platforms, you can also see the links under the E-book tab. Guides are available under the same tab.

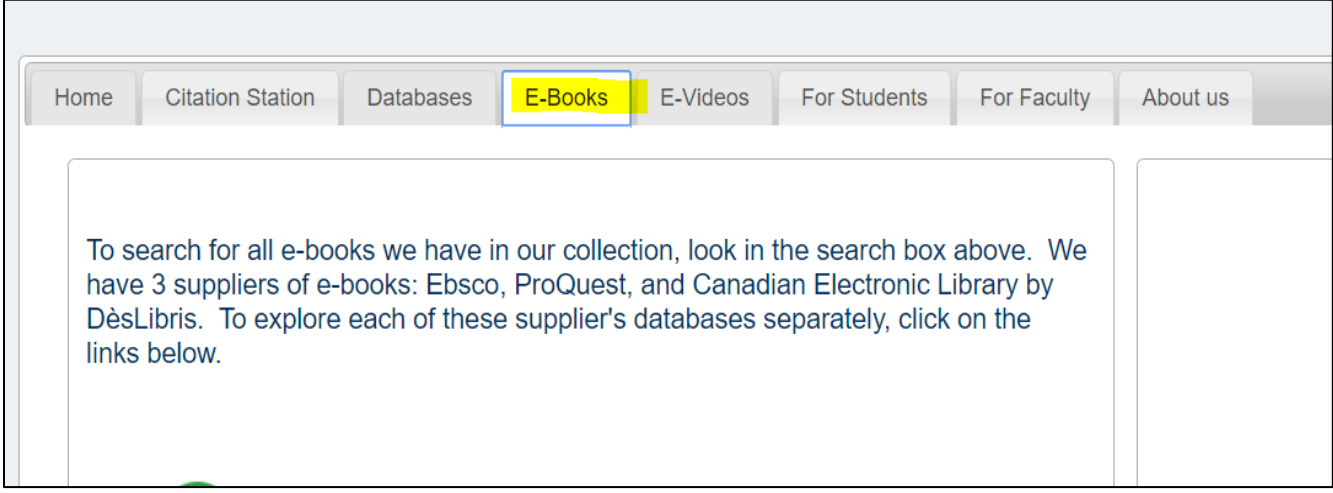

Additional help:

ProQuest Ebook Central tutorial:<https://www.youtube.com/watch?v=h12UaYZRfjA>

Ebsco Ebooks tutorials:

- <https://www.youtube.com/watch?v=sLUv03eHNkE>
- <https://www.youtube.com/watch?v=Xy9UrsyNgUE>
- <https://www.youtube.com/watch?v=nTueaOwvCiM>

Deslibris user help:<http://user.support.canadianelectroniclibrary.ca/orientation>

Drama Online (to find plays and scripts): <https://www.dramaonlinelibrary.com/pages/libraryresources>

## <span id="page-6-0"></span>Accessing E-videos

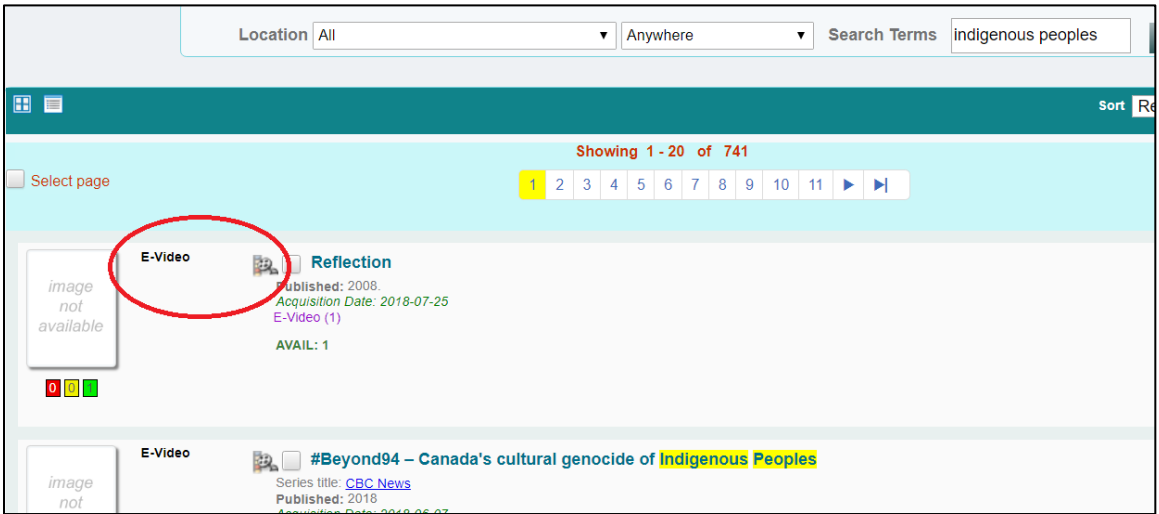

E-videos can be found using our library catalog. Find the E-video icon while searching for a topic. Refine your search using the options in the menu on the right to select only e-videos.

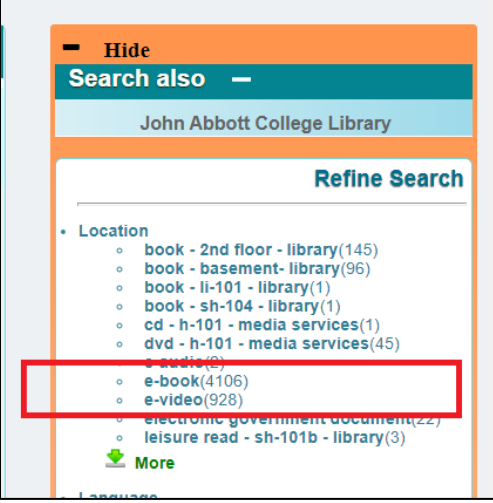

Click on the link in order to access the resource:

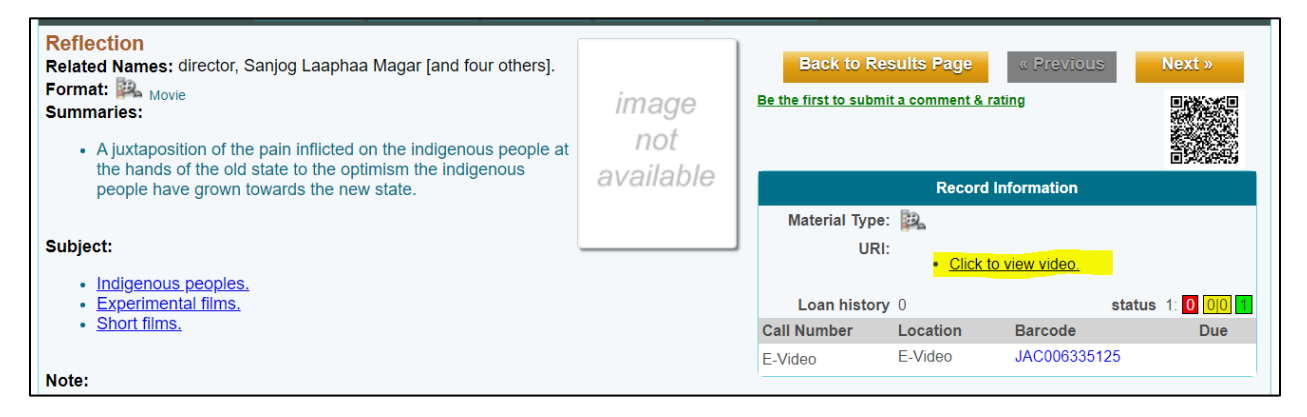

To access the different e-videos platforms for browsing, you can also see the links under the E-videos tab. Guides are available under the same tab.

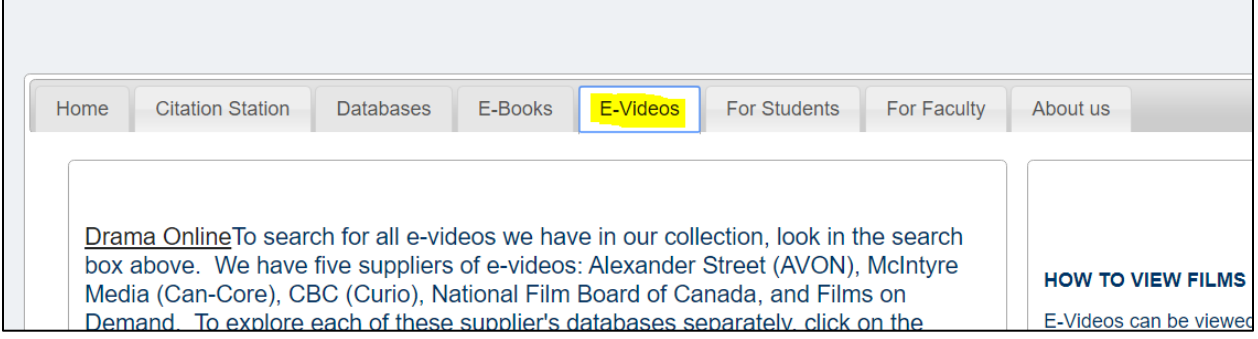

Additional help:

Alexander Streets user guide: [https://alexanderstreet.com/sites/default/files/misc/Video\\_QR\\_guide.pdf](https://alexanderstreet.com/sites/default/files/misc/Video_QR_guide.pdf)

Cancore guide: [https://academic-can-core](https://academic-can-core-jac.orc.scoolaid.net/Performing%20a%20Search.pdf)[jac.orc.scoolaid.net/Performing%20a%20Search.pdf](https://academic-can-core-jac.orc.scoolaid.net/Performing%20a%20Search.pdf)

NFB Campus help:<https://help.nfb.ca/knowledge-base/campus-user-guide/>

Films on Demand tutorial:<https://www.youtube.com/watch?v=LaqnHpUpDiE>

Drama Online (to find plays and scripts): <https://www.dramaonlinelibrary.com/pages/libraryresources>

## <span id="page-7-0"></span>For help

For help accessing or using all the library resources available online, please contact us at [library.ref@johnabbott.qc.ca](mailto:library.ref@johnabbott.qc.ca)